# DLP3030-Q1 Electronics EVM DLP3030Q1EVM

# **User's Guide**

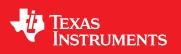

Literature Number: DLPU056 November 2017

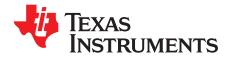

## Contents

| 1 | Intro      | duction                          | 4            |
|---|------------|----------------------------------|--------------|
|   | 1.1        | EVM Overview                     |              |
|   | 1.2        | Warnings                         | 4            |
|   | 1.3        | Specifications                   | 5            |
|   | 1.4        | Kit Contents                     | 6            |
|   | 1.5        | Electronic Boards Overview       | 7            |
| 2 | Gett       | ng Started                       | 9            |
|   |            |                                  |              |
|   | 2.1        | Section Overview                 |              |
|   | 2.1<br>2.2 | Section Overview<br>Kit Assembly |              |
|   |            |                                  | 9            |
|   |            | Kit Assembly                     | 9<br>9<br>11 |
|   | 2.2        | Kit Assembly                     | 9<br>9<br>11 |

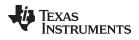

### List of Figures

| 1-1. | DLP3030Q1EVM Kit Contents                        | 6  |
|------|--------------------------------------------------|----|
| 1-2. | Formatter Controller Board Front                 | 7  |
| 1-3. | Formatter Controller Board Back                  | 7  |
| 1-4. | DMD Interface Board Front                        | 8  |
| 1-5. | DMD Interface Board Back                         | 8  |
| 2-1. | DMD Flex Cable Installation Alignment            | 9  |
| 2-2. | Installation of HDMI Cable into Formatter Board  | 10 |
| 2-3. | Installation of Power Cable into Formatter Board | 10 |
| 2-4. | PC Video Output Mode Configuration               | 11 |
| 2-5. | Example of DMD Displaying Video Content          | 11 |

### List of Tables

| 1-1. | Performance Specifications  | 5  |
|------|-----------------------------|----|
| 1-2. | Power Specifications        | 5  |
| 1-3. | Temperature Specifications  | 5  |
| 1-4. | DLP3030Q1EVM Kit Contents   | 6  |
| 2-1. | Required Tools and Items    | 9  |
| 2-2. | Power Input Connector       | 12 |
| 2-3. | SPI Communication Connector | 12 |
| 2-4. | Photodiode Connector        | 12 |
| 2-5. | LED Power Connector         | 12 |
| 2-6. | MCU JTAG Connector          | 13 |
| 2-7. | LED Thermistor Connector    | 13 |
|      |                             |    |

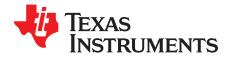

## Introduction

#### 1.1 EVM Overview

The DLP3030Q1EVM evaluation module (EVM) is a complete electronic subsystem designed to drive the DLP3030-Q1 automotive chipset. The DLP3030-Q1 chipset consists of a 0.3-in WVGA (854 × 480) DMD and the DLPC120-Q1 digital controller. When combined with illumination and projection optics, RGB LEDs and a photodiode, this EVM can be used to develop an automotive grade TI DLP® projector, or picture generation unit (PGU), for applications such as head-up display (HUD) or interior projection systems.

The EVM's major functional blocks include the DLP3030-Q1 chipset, LED control and drive circuitry, and power management. Except for the DMD, there are no optical elements provided with this EVM. It is expected that this EVM is procured in order to mount to a custom designed PGU.

The EVM runs off of a nominal 12-V supply (not provided; see Section 2.3 for details) and accepts an HDMI input video interface.

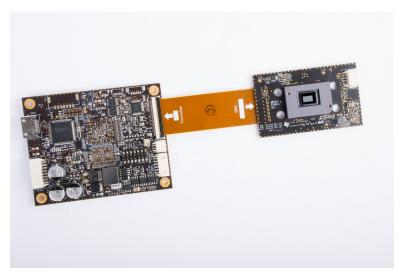

#### 1.2 Warnings

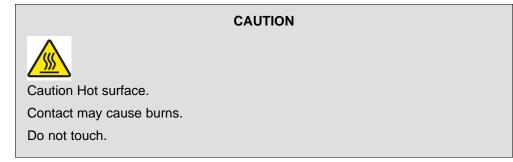

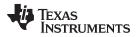

#### 1.3 Specifications

#### Table 1-1. Performance Specifications

| Resolution        | WVGA (864 × 480)                     |
|-------------------|--------------------------------------|
| Video Input       | HDMI                                 |
| Control Interface | SPI (via Cheetah USB to SPI adapter) |

#### Table 1-2. Power Specifications

| PARAMETER           | TEST CONDITIONS                                 | MIN              | NOM                | MAX                 | UNIT |
|---------------------|-------------------------------------------------|------------------|--------------------|---------------------|------|
| Vbatt Input Voltage |                                                 | 6                | 12                 | 18                  | V    |
| Power Consumption   | Q8WP RGB LEDs operating at 70/30 DMD duty cycle | 2 <sup>(1)</sup> | 5.6 <sup>(2)</sup> | 13.9 <sup>(3)</sup> | W    |

<sup>(1)</sup> This value defines minimum white-balanced brightness setting. With LEDs off, power consumption drops to 1.44 W.

<sup>(2)</sup> Produces 15,000 cd/m<sup>2</sup> on DLP3030CHUDQ1EVM or 32 lumens on DLP3030PGUQ1EVM.

<sup>(3)</sup> Produces 34,000 cd/m<sup>2</sup> on DLP3030CHUDQ1EVM or 70 lumens on DLP3030PGUQ1EVM.

#### Table 1-3. Temperature Specifications

| PARAMETER                             | MIN | NOM | MAX | UNIT |
|---------------------------------------|-----|-----|-----|------|
| Operational Ambient Temperature Range | -40 |     | 105 | °C   |
| Storage Ambient Temperature Range     | -40 |     | 105 | °C   |

5

Specifications

Kit Contents

#### 1.4 Kit Contents

| ITEM NO. | ITEM                                   |  |
|----------|----------------------------------------|--|
| 1        | DMD Interface Board                    |  |
| 2        | Formatter Controller Board             |  |
| 3        | Total Phase Cheetah USB to SPI Adapter |  |
| 4        | 3-in DMD Ribbon Cable (2x)             |  |
| 5        | Photodiode Cable                       |  |
| 6        | RGB LED Power and Thermistor Cable     |  |
| 7        | Cheetah SPI Interface Cable            |  |
| 8        | Power Input Cable                      |  |
| 9        | 6-ft HDMI cable                        |  |

#### Table 1-4. DLP3030Q1EVM Kit Contents

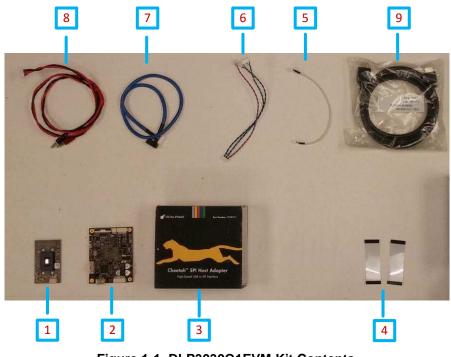

Figure 1-1. DLP3030Q1EVM Kit Contents

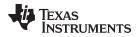

#### 1.5 Electronic Boards Overview

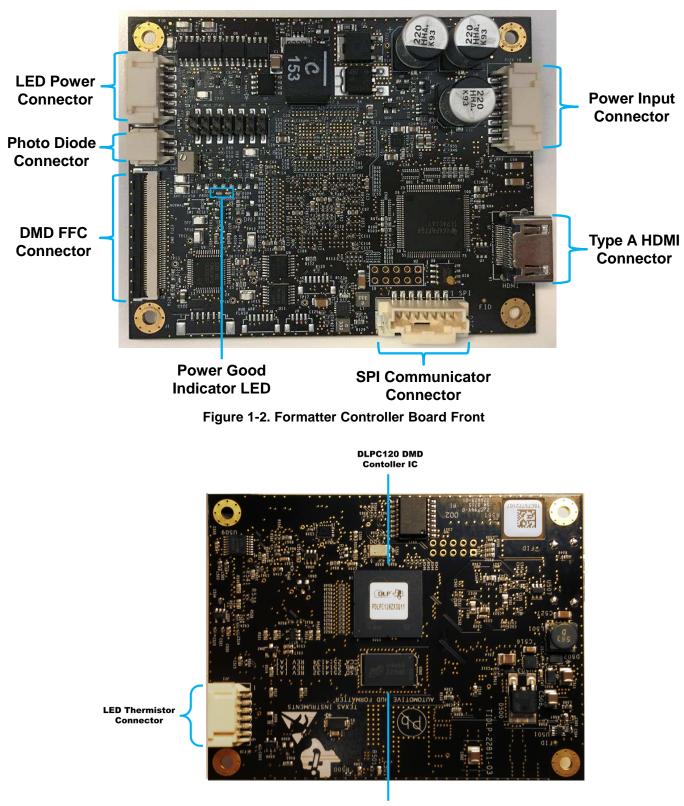

DDR 2 IC

Figure 1-3. Formatter Controller Board Back

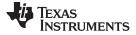

Electronic Boards Overview

www.ti.com

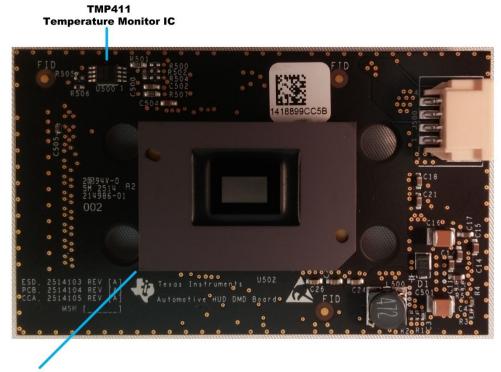

.3 S450 DMD

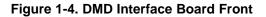

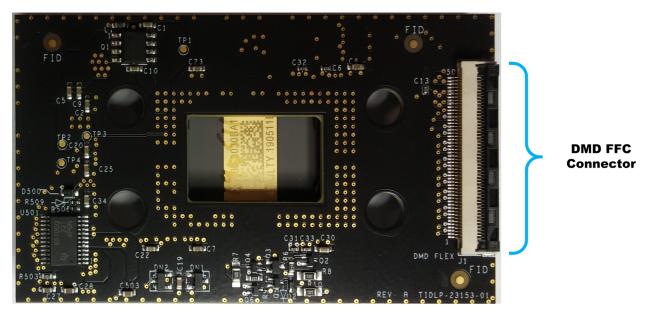

Figure 1-5. DMD Interface Board Back

Introduction

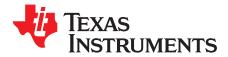

#### 2.1 Section Overview

This section will provide step-by-step instructions to power on the electronics and display an image on the DMD. The customer is responsible for mounting these electronics to a custom designed optical engine in order to create a complete projector.

#### 2.2 Kit Assembly

#### Table 2-1. Required Tools and Items

| ITEM NO. | ITEM                    |
|----------|-------------------------|
| 1        | 12 V @ 3-A Power Supply |

#### 2.2.1 Instructions to Assemble EVM

• Install the DMD Ribbon Cable between the DMD Board and the Formatter Board, ensuring that it is inserted evenly across the entire connector, as shown on the right in Figure 2-1.

**Note:** This connector has a latch that must be lifted when installing the cable and then clamped down to secure its position.

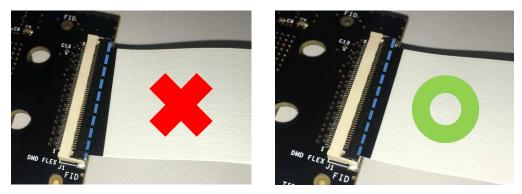

Figure 2-1. DMD Flex Cable Installation Alignment

• Install the HDMI cable into the HDMI Connector on the Formatter Board.

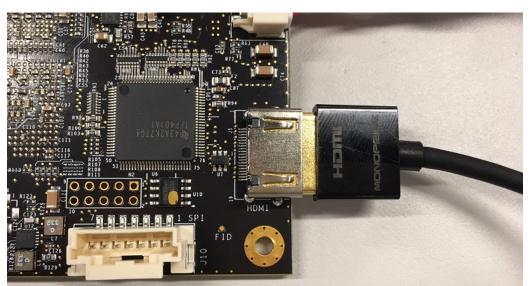

Figure 2-2. Installation of HDMI Cable into Formatter Board

• Install the Power Cable into the Power Input Connector on the Formatter Board.

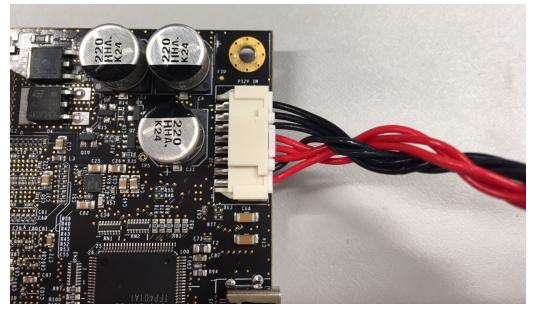

Figure 2-3. Installation of Power Cable into Formatter Board

- It is expected that this EVM will be mounted to a customer-supplied projector, or picture generation unit (PGU). This guide does not address the PGU mounting instructions. Refer to Figure 1-2 and Figure 1-3 for the location of the connectors on the formatter boards, and please use caution to get these connections correct on the PGU.
- Continue to Section 2.3 for instructions on how to power up the system.

#### 2.3 First Power Up

#### Instructions to Power on HUD Package

- Procure a 12-V (3-A) supply.
- Power off the supply.
- Install the banana connectors on the Power Input Cable into the power supply. The red cable goes to the V+ terminal, and the black cable goes to the V- terminal.
- Power on the supply.
- Once the system is powered up, a green indicator light on the Formatter Board will illuminate, and the computer will detect an additional display called DLP\_WVGA. See Figure 1-2 to locate the indicator LED.
- If the PC is trying to duplicate the image on the EVM and the monitor, then the PC resolution can be changed. To fix this, change the PC's external monitor setting to "Extend."
  - Press "Windows + P" key combination, then select "Extend" as shown in Figure 2-4.

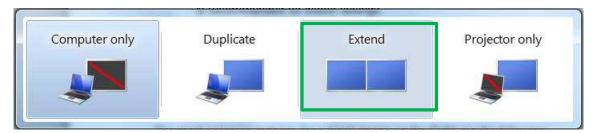

Figure 2-4. PC Video Output Mode Configuration

• The EVM will now be displaying the video content.

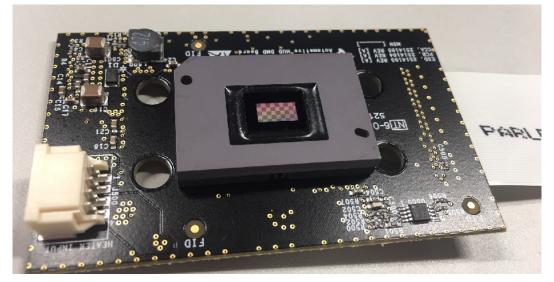

Figure 2-5. Example of DMD Displaying Video Content

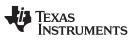

#### 2.4 Connector Pinouts

This section describes the pinout signals for each of the connectors of the electronics boards. Refer to Figure 1-2 and Figure 1-3 for the location of each connector.

| REFERENCE DESIGNATOR |              | CONNECTOR                          |                                      |  |
|----------------------|--------------|------------------------------------|--------------------------------------|--|
|                      | J2           | MOLEX 5023520800                   |                                      |  |
| PIN #                | SIGNAL NAME  | ТҮРЕ                               | NOTES                                |  |
| 1                    | Vbatt        | Power Input for Digital Circuits   | 6-V to 18-V Input (0.3-A max @ 12 V) |  |
| 2                    | Ground       | Ground for Digital Circuits        | Ground 0.3-A max @ 12 V              |  |
| 3                    |              |                                    |                                      |  |
| 4                    | Vbatt LED    | Power Input for LED Driver Circuit | 6-V to 18-V Input (2-A max @ 12 V)   |  |
| 5                    |              |                                    |                                      |  |
| 6                    |              |                                    |                                      |  |
| 7                    | Power Ground | Ground for LED Driver Circuit      | Ground (2-A max @ 12 V)              |  |
| 8                    |              |                                    |                                      |  |

#### Table 2-2. Power Input Connector

#### Table 2-3. SPI Communication Connector

| REFERENCE DESIGNATOR<br>J10 |          | CONNECTOR                       |                                                  |
|-----------------------------|----------|---------------------------------|--------------------------------------------------|
|                             |          | MOLEX 5600200700 <sup>(1)</sup> |                                                  |
| PIN # SIGNAL NAME           |          | TYPE                            | NOTES                                            |
| 1                           | SPI CLK  | SPI Clock                       | 100- $\Omega$ Impedance Matched to Pin 4, Ground |
| 2                           | 3.3V     | Power                           |                                                  |
| 3                           | SPI SOMI | SPI Master In Slave Out         | 100- $\Omega$ Impedance Matched to Pin 3, 3.3    |
| 4                           | Ground   | Ground                          |                                                  |
| 5                           | SPI SIMO | SPI Master Out Slave In         | 100- $\Omega$ Impedance Matched to Pin 6, Ground |
| 6                           | Ground   | Ground                          |                                                  |
| 7                           | SPI CSZ  | SPI Chip Select                 |                                                  |

<sup>(1)</sup> This connector is used for general system controls, such as dimming and video mode configuration.

#### Table 2-4. Photodiode Connector

| REFERENCE DESIGNATOR |             | IGNATOR CONNECTOR |                                                                          |
|----------------------|-------------|-------------------|--------------------------------------------------------------------------|
| J3                   |             | MOLEX 5023520200  |                                                                          |
| PIN #                | SIGNAL NAME | TYPE              | NOTES                                                                    |
| 1                    | PD Cathode  | Cathode           | The cathode is connected to the cable shield                             |
| 2                    | PD Anode    | Anode             | The anode is noise sensitive and connected to the cable center conductor |

#### Table 2-5. LED Power Connector

| REFERENCE DESIGNATOR |                   | CONNECTOR        |              |
|----------------------|-------------------|------------------|--------------|
|                      | J1                | MOLEX 5023520600 |              |
| PIN #                | SIGNAL NAME       | TYPE             | NOTES        |
| 1                    | Blue LED Cathode  | Cathode          |              |
| 2                    | Blue LED Anode    | Anode            | Common Anode |
| 3                    | Green LED Cathode | Cathode          |              |
| 4                    | Green LED Anode   | Anode            | Common Anode |
| 5                    | Red LED Cathode   | Cathode          |              |
| 6                    | Red LED Anode     | Anode            | Common Anode |

#### Table 2-6. MCU JTAG Connector

| REFERENCE DESIGNATOR<br>H1 |             | CONNECTOR                         |                                          |
|----------------------------|-------------|-----------------------------------|------------------------------------------|
|                            |             | FCI 95278-101A14LF <sup>(1)</sup> |                                          |
| PIN #                      | SIGNAL NAME | TYPE                              | NOTES                                    |
| 1                          | TMS         | Piccolo JTAG Mode Select          |                                          |
| 2                          | TRSTn       | Piccolo JTAG Reset                | Active Low                               |
| 3                          | TDI         | Piccolo JTAG Data Input           |                                          |
| 4                          | Ground      | Ground                            |                                          |
| 5                          | 3.3V        | Power                             |                                          |
| 6                          | No Connect  | No Connect                        | This pin is cut off to key the connector |
| 7                          | TDO         | Piccolo JTAG Data Out             |                                          |
| 8                          | Ground      | Ground                            |                                          |
| 9                          | TCK         | Piccolo JTAG Clock                |                                          |
| 10                         | Ground      | Ground                            |                                          |
| 11                         | TCK         | Piccolo JTAG Clock                |                                          |
| 12                         | Ground      | Ground                            |                                          |
| 13                         | EMU0        | Piccolo Programmer Output         | Not used, pulled high to 3.3 V           |
| 14                         | EMU1        | Piccolo Programmer Output         | Not used, pulled high to 3.3 V           |

<sup>(1)</sup> This connector was designed to be compatible with the XDS100 and XDS510 programmers from Spectrum Digital.

#### Table 2-7. LED Thermistor Connector

| REFERENCE DESIGNATOR<br>J11 |                  | CONNECTOR<br>MOLEX 5023520600 |  |
|-----------------------------|------------------|-------------------------------|--|
|                             |                  |                               |  |
| 1                           | Ground           | Ground                        |  |
| 2                           | Blue Thermistor  | Anode                         |  |
| 3                           | Ground           | Ground                        |  |
| 4                           | Green Thermistor | Anode                         |  |
| 5                           | Ground           | Ground                        |  |
| 6                           | Red Thermistor   | Anode                         |  |

#### IMPORTANT NOTICE FOR TI DESIGN INFORMATION AND RESOURCES

Texas Instruments Incorporated ('TI") technical, application or other design advice, services or information, including, but not limited to, reference designs and materials relating to evaluation modules, (collectively, "TI Resources") are intended to assist designers who are developing applications that incorporate TI products; by downloading, accessing or using any particular TI Resource in any way, you (individually or, if you are acting on behalf of a company, your company) agree to use it solely for this purpose and subject to the terms of this Notice.

TI's provision of TI Resources does not expand or otherwise alter TI's applicable published warranties or warranty disclaimers for TI products, and no additional obligations or liabilities arise from TI providing such TI Resources. TI reserves the right to make corrections, enhancements, improvements and other changes to its TI Resources.

You understand and agree that you remain responsible for using your independent analysis, evaluation and judgment in designing your applications and that you have full and exclusive responsibility to assure the safety of your applications and compliance of your applications (and of all TI products used in or for your applications) with all applicable regulations, laws and other applicable requirements. You represent that, with respect to your applications, you have all the necessary expertise to create and implement safeguards that (1) anticipate dangerous consequences of failures, (2) monitor failures and their consequences, and (3) lessen the likelihood of failures that might cause harm and take appropriate actions. You agree that prior to using or distributing any applications. TI has not conducted any testing other than that specifically described in the published documentation for a particular TI Resource.

You are authorized to use, copy and modify any individual TI Resource only in connection with the development of applications that include the TI product(s) identified in such TI Resource. NO OTHER LICENSE, EXPRESS OR IMPLIED, BY ESTOPPEL OR OTHERWISE TO ANY OTHER TI INTELLECTUAL PROPERTY RIGHT, AND NO LICENSE TO ANY TECHNOLOGY OR INTELLECTUAL PROPERTY RIGHT OF TI OR ANY THIRD PARTY IS GRANTED HEREIN, including but not limited to any patent right, copyright, mask work right, or other intellectual property right relating to any combination, machine, or process in which TI products or services are used. Information regarding or referencing third-party products or services does not constitute a license to use such products or services, or a warranty or endorsement thereof. Use of TI Resources may require a license from a third party under the patents or other intellectual property of the third party, or a license from TI under the patents or other intellectual property of TI.

TI RESOURCES ARE PROVIDED "AS IS" AND WITH ALL FAULTS. TI DISCLAIMS ALL OTHER WARRANTIES OR REPRESENTATIONS, EXPRESS OR IMPLIED, REGARDING TI RESOURCES OR USE THEREOF, INCLUDING BUT NOT LIMITED TO ACCURACY OR COMPLETENESS, TITLE, ANY EPIDEMIC FAILURE WARRANTY AND ANY IMPLIED WARRANTIES OF MERCHANTABILITY, FITNESS FOR A PARTICULAR PURPOSE, AND NON-INFRINGEMENT OF ANY THIRD PARTY INTELLECTUAL PROPERTY RIGHTS.

TI SHALL NOT BE LIABLE FOR AND SHALL NOT DEFEND OR INDEMNIFY YOU AGAINST ANY CLAIM, INCLUDING BUT NOT LIMITED TO ANY INFRINGEMENT CLAIM THAT RELATES TO OR IS BASED ON ANY COMBINATION OF PRODUCTS EVEN IF DESCRIBED IN TI RESOURCES OR OTHERWISE. IN NO EVENT SHALL TI BE LIABLE FOR ANY ACTUAL, DIRECT, SPECIAL, COLLATERAL, INDIRECT, PUNITIVE, INCIDENTAL, CONSEQUENTIAL OR EXEMPLARY DAMAGES IN CONNECTION WITH OR ARISING OUT OF TI RESOURCES OR USE THEREOF, AND REGARDLESS OF WHETHER TI HAS BEEN ADVISED OF THE POSSIBILITY OF SUCH DAMAGES.

You agree to fully indemnify TI and its representatives against any damages, costs, losses, and/or liabilities arising out of your noncompliance with the terms and provisions of this Notice.

This Notice applies to TI Resources. Additional terms apply to the use and purchase of certain types of materials, TI products and services. These include; without limitation, TI's standard terms for semiconductor products <a href="http://www.ti.com/sc/docs/stdterms.htm">http://www.ti.com/sc/docs/stdterms.htm</a>), evaluation modules, and samples (<a href="http://www.ti.com/sc/docs/stdterms.htm">http://www.ti.com/sc/docs/stdterms.htm</a>), evaluation

Mailing Address: Texas Instruments, Post Office Box 655303, Dallas, Texas 75265 Copyright © 2017, Texas Instruments Incorporated